# <span id="page-0-2"></span>bibleref.sty (1.19): a LAT<sub>E</sub>X 2<sub>ε</sub> package for typesetting bible references

Nicola Talbot (inactive)

Maïeul Rouquette (active)

2018/07/29

## **Contents**

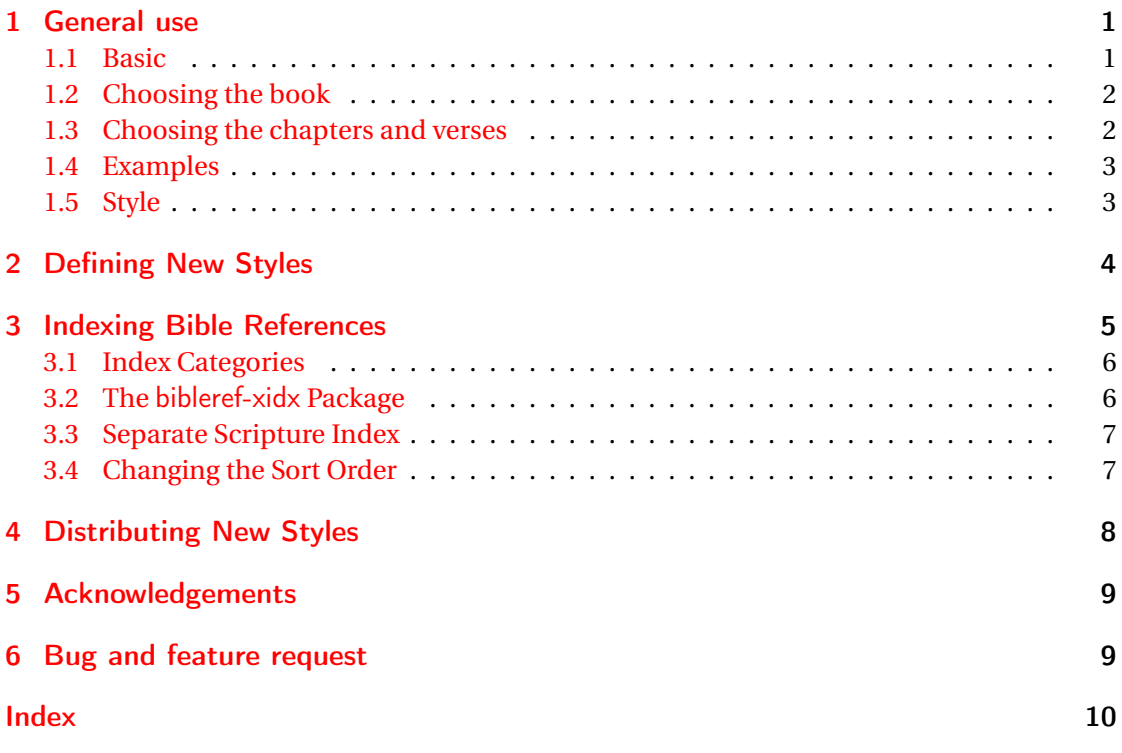

## <span id="page-0-0"></span>1 General use

## <span id="page-0-1"></span>1.1 Basic

The bibleref package was designed to provide consistent formatting for referencing parts of the bible.

## \bibleverse \bibleverse{\book title}}(\chapter):\verse(s) \)

<span id="page-1-2"></span>This command can be used to cite a bible book, chapter or verse or range of chapters or verses.

Be careful if you use bibleref with babel as some of babel's language options make the colon character active, which will cause a problem for \bibleverse (and \ibibleverse, described later). Check the babel documentation to find out how to make the colon non-active.

### <span id="page-1-0"></span>1.2 Choosing the book

The book title, 〈*book title*〉, may be given either as the full title (e.g. Matthew) or as an abbreviation (e.g. Mt or Matt), most standard abbreviations are recognised. Books with multiple parts should be preceded by the book number in uppercase Roman numerals. For example, the second book of Kings should be entered as \bibleverse{IIKings}

## <span id="page-1-1"></span>1.3 Choosing the chapters and verses

You may have any number, or zero, sets of parenthesis (〈*chapter*〉:〈*verse(s)*〉), indicating the chapter and verse or verses. Verses can be specified as a comma separated list of individual verses or range of verses. A range of verses should be written with a single hyphen, e.g. 2-4. In the typeset output the range of verses will be separated with

#### \BRvrsep \BRvrsep

(an en-dash by default.) A chapter may be referenced without a verse, but the colon must remain, e.g. (12:) simply indicates chapter 12.

A range of verses spanning more than one chapter can be entered as  $(\langle ch \rangle : \langle v \rangle) - (\langle ch \rangle : \langle v \rangle)$ If there is no verse, but there are multiple chapters ranges, these may be specified in the 〈*chapter*〉 part, using a comma to separate individual chapters and a hyphen to separate ranges. Note that you still need a colon at the end of the list.

#### You **must not** use this syntax:

 $(\langle ch \rangle :) - (\langle ch \rangle :)$ 

Despite this syntax make a good typesetting, it make a problematic index: the chapter are typeset after the verses contained inside.

For the book without chapter (Obadiah; 1 John; 2 John; Philemon; Jude), you must add an empty chapter:  $(\cdot \langle v \rangle - \langle v \rangle)$ 

You **must not** use this syntax:

 $(\langle v \rangle - \langle v \rangle)$ : With this syntax, the verses would be formatted as if they were chapters.

<span id="page-2-2"></span>For the book of Psalms, there is a double numbering: one following the Massoretic Texts, the other one following the Septuagint. Depending on your field, you may use one numbering or the other one. However, you can also provide both numbers. In this case, use the slash (/) to separate the two numbers :

\bibleverse{Ps}(23/22:)

The alternative number will be, by default, typeset between parenthesis. However, you can redefine the \BRotherchapterstyle macro to modify the way this number is inserted. For example, to print it in superscript:

\renewcommand{\BRotherchapterstyle}[1]{\textsuperscript{#1}}

or to delete it:

\renewcommand{\BRotherchapterstyle}[1]{}

## <span id="page-2-0"></span>1.4 Examples

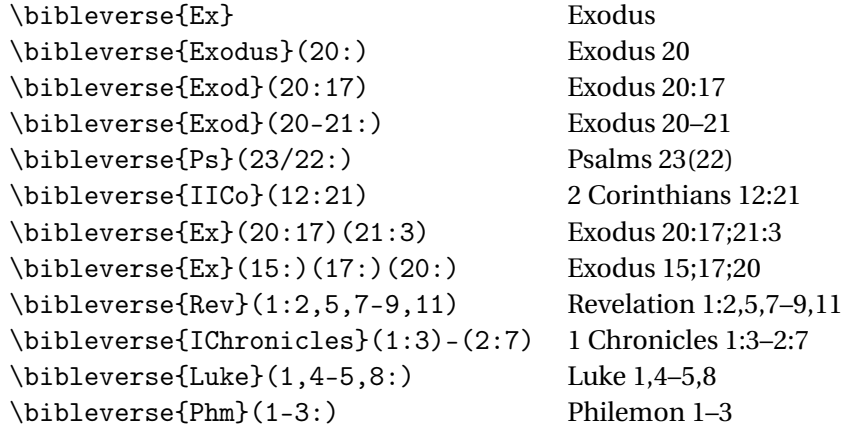

## <span id="page-2-1"></span>1.5 Style

The style of the reference can be specified either by package option or as the argument to the command

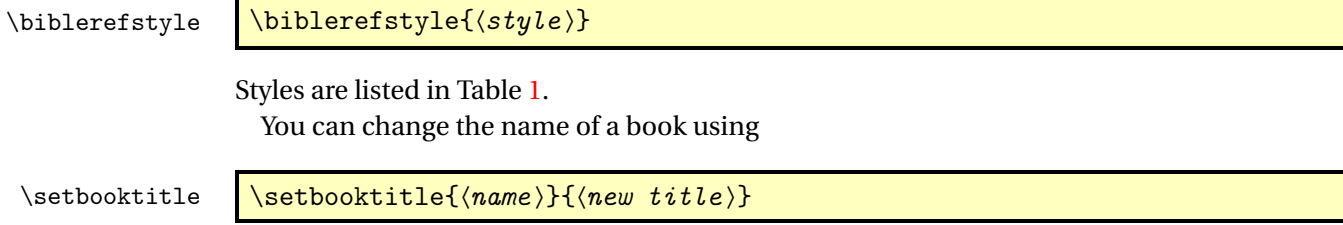

<span id="page-3-2"></span><span id="page-3-1"></span>Table 1: Bible Citation Styles (can be used as package option or in the argument to \biblerefstyle)

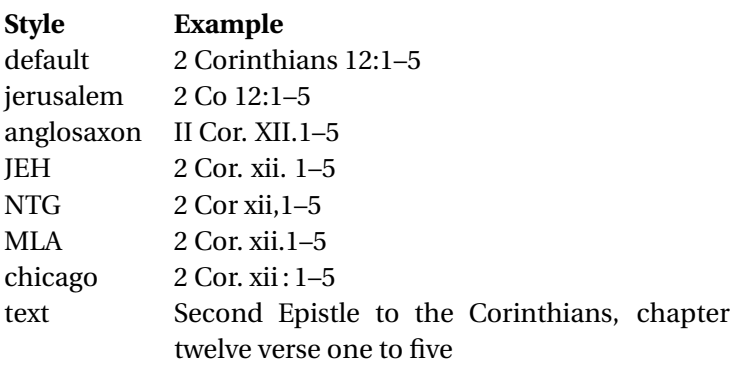

Note that 〈*name*〉 must be the full name, not the abbreviated name of the book. For example, to change Revelation to Apoc, do \setbookname{Revelation}{Apoc} (**Note** that you shouldn't do \setbookname{Rev}{Apoc})

If you want a different title for a book depending on whether it's in the main body of the document or in the index, you can set the index version using:

```
:indexbooktitle \setminussetindexbooktitle{\langle name \rangle}{\langle title \rangle}
```
In this case, 〈*name*〉 should be the name you'll use in \ibibleverse. For example, if you do:

\setbooktitle{Psalms}{Psalm} \setindexbooktitle{Psalms}{Psalms}

Then \ibibleverse{Psalms}(2:) will print Psalm the document and Psalms in the index, but \ibibleverse{Ps}(2:) will print Psalms in both the document and the index. You can add a book using

 $\addbiblebook \{0,0\} \cdot \{(title)\}$ 

For example:

\addbiblebook{Susanna}{Story of Susanna}

## <span id="page-3-0"></span>2 Defining New Styles

You can define a new style using the command

ewbiblerefstyle \newbiblerefstyle{(style-name)}{(commands)}

<span id="page-4-1"></span>where  $\langle \textit{commands} \rangle$  are the commands needed to modify the citation style.

Example: This new style is based on the "default" style, but has verses in lower case Roman numerals, and redefines "Revelation" as "Apocalypse".

```
\newbiblerefstyle{sample}{%
\biblerefstyle{default}%
\renewcommand{\BRversestyle}[1]{\romannumeral##1}%
\setbooktitle{Revelation}{Apocalypse}%
}
```
Note the use of ##1 instead of #1. If you want to distribute a new style, see section [4.](#page-7-0)

## <span id="page-4-0"></span>3 Indexing Bible References

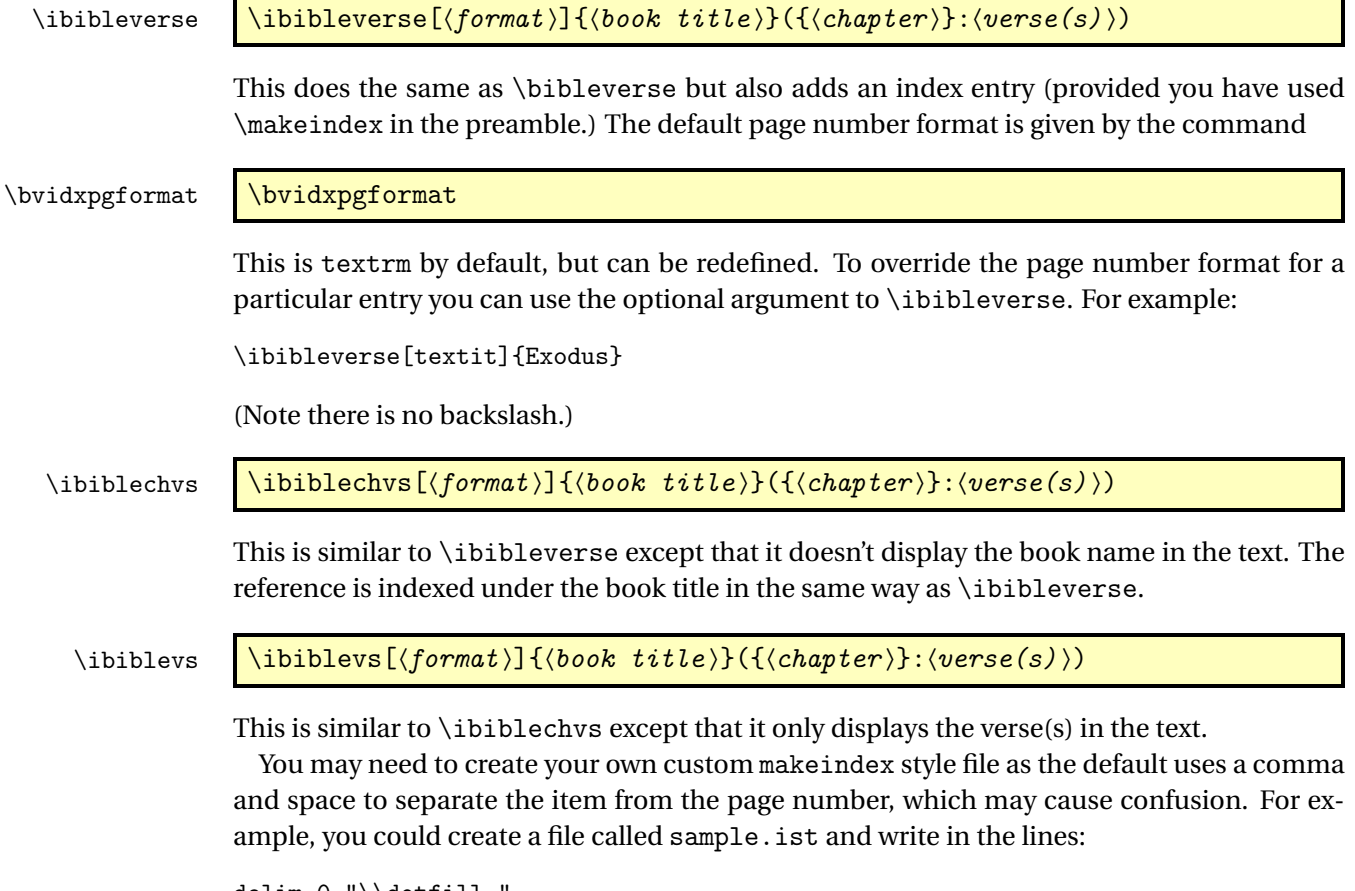

```
delim_0 "\\dotfill "
delim_1 "\\dotfill "
delim_2 "\\dotfill "
```
See the makeindex documentation for further details.

### <span id="page-5-2"></span><span id="page-5-0"></span>3.1 Index Categories

You may prefer to index the bible reference under a category with the book title as a sub item of that category. This can be achieved using:

 ${\tt 0}$ iblerefcategory  $\{\verb|biblerefcategory[(sort key)]\{\verb|(category title)\}$ 

The optional argument is the sort key to be used by makeindex or xindy. If omitted 〈*category title*〉 is used.

Note that \ibibleverse, \ibiblechvs and \ibiblevs use the category that is currently set. If you need to keep switching categories, you may find it easier to define a shortcut command. For example, suppose you're discussing the differences between the King James and the New Jerusalem versions, you could define the following:

```
\newcommand{\kjref}{\biblerefcategory{King James}\ibibleverse}
\newcommand{\njref}{\biblerefcategory{New Jerusalem}\ibibleverse}
```
You can now use  $\k$ ief and  $\n$ ief in the same way that you would use  $\iota$ bibleverse You can disable the category by setting it to nothing:

\biblerefcategory{}

#### <span id="page-5-1"></span>3.2 The bibleref-xidx Package

The bibleref package comes with a supplementary package bibleref-xidx that modifies the way bible references are added to the index. With no package options, i.e., just

```
\usepackage{bibleref-xidx}
```
the verses will appear as sub-items of the chapters. Note that a verse range will be considered a single item so, for example,

```
\ibibleverse{Ex}(9:1)
\ibibleverse{Ex}(9:4)
\ibibleverse{Ex}(9:1-4)
```
will occur as three separate entries under Exodus chapter 9. Also note that  $(9-14)$  and  $(9:)-(14:)$  will be treated differently.

The bibleref-xidx package can be loaded with the following options:

noverses Don't show the verses in the index.

verses Show the verses (and chapters) in the index (default).

nochapters Don't show the chapters (and verses) in the index.

chapters Show the chapters in the index (default).

All other package options will be passed to the bibleref package, which bibleref-xidx automatically loads.

#### <span id="page-6-2"></span><span id="page-6-0"></span>3.3 Separate Scripture Index

If you want a separate index for bible verses, in addition to a general index, you can redefine

#### \biblerefindex \biblerefindex

This command defaults to \index, but can be changed to the appropriate indexing command. For example, suppose you are using the indextools package and you want a general index and a scripture index, you can do something like:

```
\documentclass{article}
\usepackage{bibleref}
\usepackage{indextools}
\makeindex[title=Scripture,name=scr]}
\makeindex[title=General]
```

```
\renewcommand{\biblerefindex}{\index[scr]}
```
In the document, you can use \ibibleverse as before, and the scripture index is displayed using

\printindex[scr]

You will find the index. See the indextools documentation for further details.

### <span id="page-6-1"></span>3.4 Changing the Sort Order

The bible reference entries will be sorted alphabetically by makeindex. However you may prefer the entries to be sorted according to their order in the bible. This can either be done using xindy instead of makeindex and creating your own custom alphabet (see xindy manual for details) or you can use bibleref's mapping command.

#### \biblerefmap  $\{\langle label \rangle\}$ {\new sort key \}

For example, in the preamble:

```
\biblerefmap{Genesis}{01}
\biblerefmap{Exodus}{02}
\biblerefmap{Leviticus}{03}
\biblerefmap{Numbers}{04}
\biblerefmap{Deuteronomy}{05}
...
```
When you run makeindex, the references will now be sorted in numerical order.

If you want to subdivide the index into, say, old and new testament, you can add this to the mapping. For example:

\biblerefmap{Genesis}{1@Old Testament!01}

```
\biblerefmap{Exodus}{1@Old Testament!02}
\biblerefmap{Leviticus}{1@Old Testament!03}
\biblerefmap{Numbers}{1@Old Testament!04}
\biblerefmap{Deuteronomy}{1@Old Testament!05}
...
\biblerefmap{Matthew}{2@New Testament!01}
\biblerefmap{Mark}{2@New Testament!02}
...
```
## <span id="page-7-0"></span>4 Distributing New Styles

If you want a new bible reference style (or translation) publicly available, then it's a good idea to upload it to CTAN (<www.ctan.org>). If you've never done this before, you might find it a bit daunting, so here are a few pointers.

I suggest that you give the name of your new package the prefix bibleref- as then it will appear close to bibleref in the alphabetical list in the catalogue. Suppose your new style is called "mystyle"<sup>[1](#page-7-1)</sup>, then create a file called bibleref-mystyle.sty. At the start of the file, do:

```
\NeedsTeXFormat{LaTeX2e}
\ProvidesPackage{bibleref-mystyle}[2011/01/19 v1.0 Bible reference
style conforming to something or other]
```
(Change the date and the brief description in the line above to something more appropriate.) Next you need to load bibleref:

```
\RequirePackage{bibleref}
```
Now do the new style stuff (or redefine styles to provide translations):

```
\newbiblerefstyle{mystyle}{%
\biblerefstyle{default}%
\renewcommand{\BRversestyle}[1]{\romannumeral##1}%
\setbooktitle{Revelation}{Apocalypse}%
}
```
(Again change the above to whatever is appropriate.) Put any new book definitions that your style may require, for example:

\addbiblebook{Susanna}{Story of Susanna}

and add any \biblerefmap commands that are required. Then set your new style as the current style, if appropriate:

```
\biblerefstyle{mystyle}
```
On the last line of the file add:

\endinput

<span id="page-7-1"></span> $1$ Choose a more descriptive name than this.

Next you need to create a file called "README" that contains some information about your new package, including what license you want to distribute it under. (If you don't know anything about licenses, I recommend you choose the ET<sub>E</sub>X Project Public License, LPPL.)

It's worth adding a sample file or a little bit of documentation that illustrates how the references appear.

Put your .sty file, README file and samples or documentation into a zip archive. You're now ready to upload it. There are several upload pages. The main one is at [http://www.ctan.](http://www.ctan.org/upload.html) [org/upload.html](http://www.ctan.org/upload.html). The name of your contribution is the name of your package ("biblerefmystyle" in this example). Remember to put your name and email in the relevant input boxes. Sometime after you've uploaded your zip file, you'll get a copy of the announcement from one of the CTAN maintainers. It usually takes a day to establish itself. After that people can download and use it.

## <span id="page-8-0"></span>5 Acknowledgements

Many thanks to all the useful comments from comp.text.tex, especially from Jesse Billett, Brooks Moses and Ulrich M. Schwarz.

Many thanks also to Raphaël Pinson, which have debbuged indexing for books without chapter.

## <span id="page-8-1"></span>6 Bug and feature request

For all bug and feature requests, please open an "issue" on

<https://git.framasoft.org/maieul/bibleref/issues>

## <span id="page-9-0"></span>Index

Numbers written in italic refer to the page where the corresponding entry is described; numbers underlined refer to the code line of the definition; numbers in roman refer to the code lines where the entry is used.

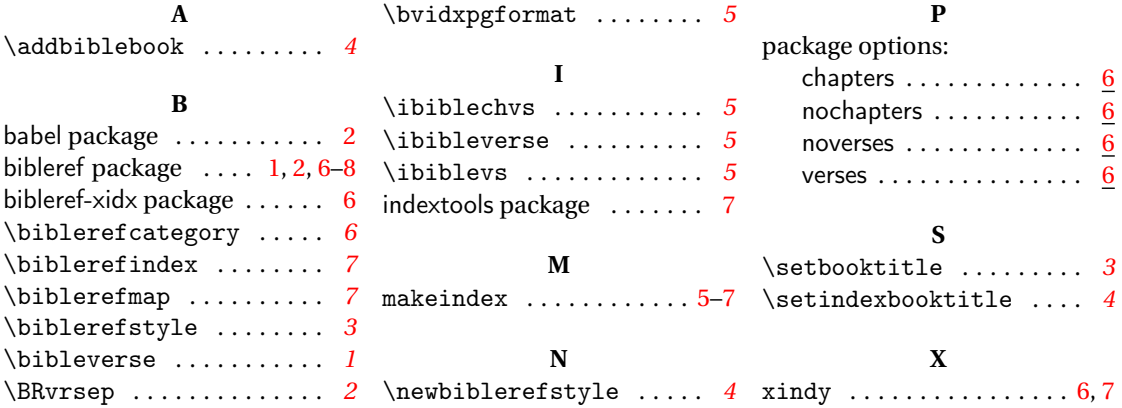